1. Configure the variable (plotting time) and click the button to specify the save file.

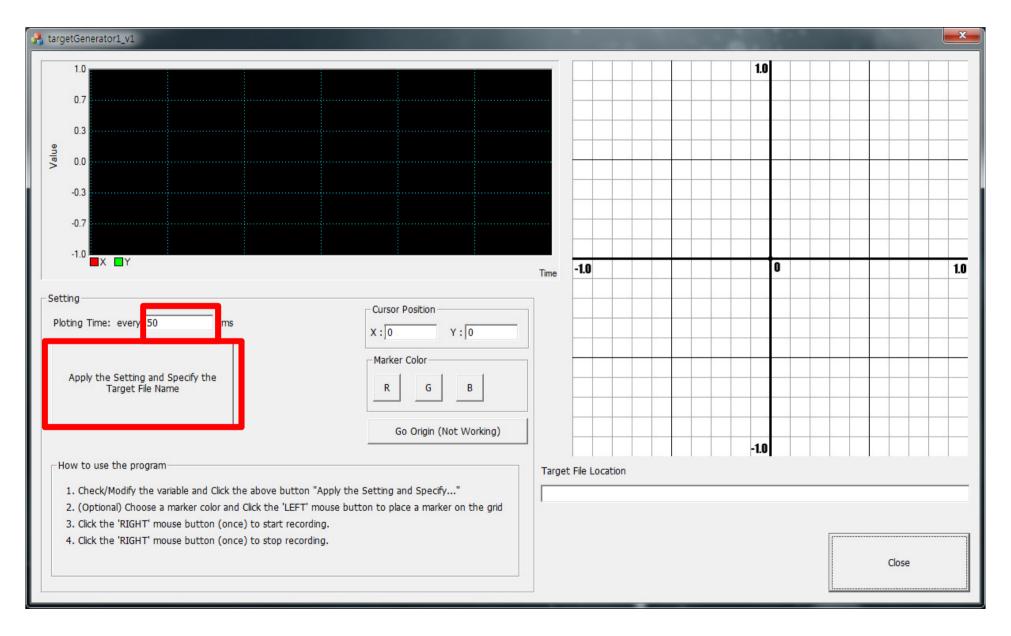

2. (Optional) If you want to leave a marker on the grid, choose the marker color (Red, Green, Blue) and LEFT Click on the grid.

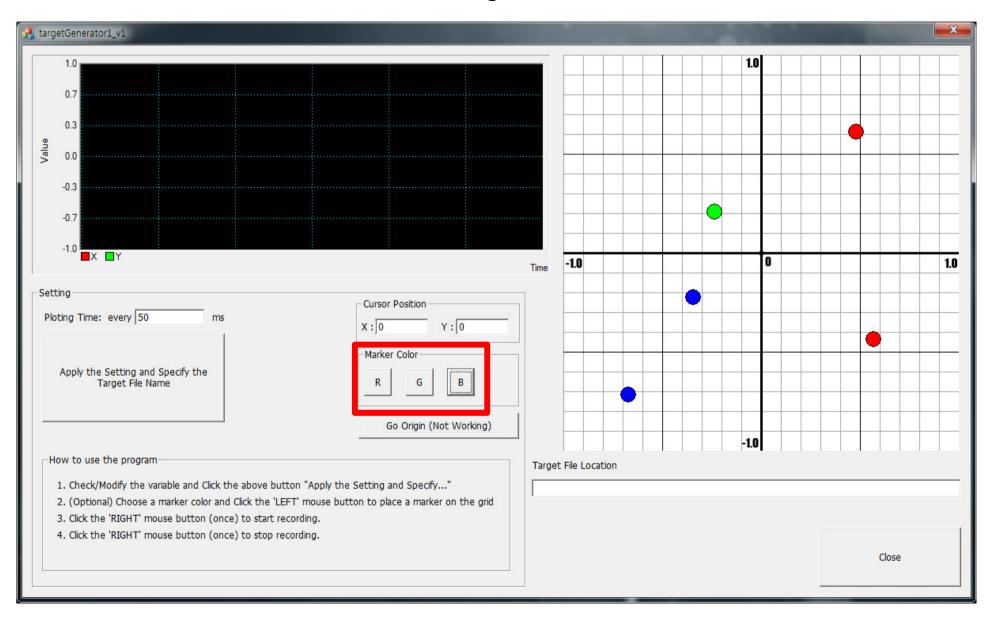

3. If you click RIGHT mouse button **once**, then the recording starts. If you want to stop recording, click RIGHT mouse button **once again**.

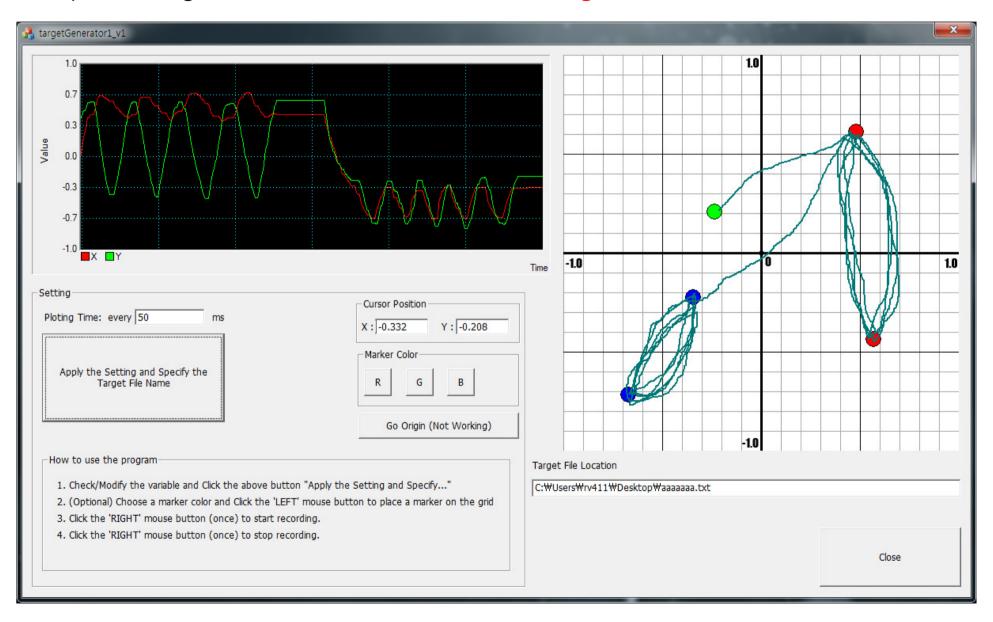